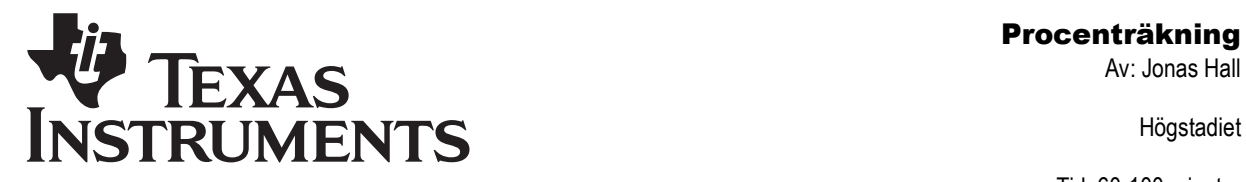

Högstadiet

Tid: 60-100 minuter Material: TI-82/83/84

# Aktivitetsbeskrivning

Denna aktivitet samlar ett antal olika sätt att göra procentuella beräkningar på grafräknare. Dessa metoder finns som uppgifter eller som en samling tips i en "lathund".

# Matematiskt innehåll

Eleverna får träna på alternativa sätt att utföra beräkningar som involverar procentbegreppet. Att lösa traditionella procentuppgifter utifrån det linjära sambandet mellan delen och det hela (jämför  $D = PH$  och  $y = kx$ ) kan både förstärka elevernas förståelse av procentbegreppet och förbereda arbetet med algebra och funktioner.

# Begrepp

Uttryck, värdet av ett uttryck, samband, formel, graf, linje, diagram, spridningsdiagram.

# Klassrumstips

Börja gärna med en kort genomgång av variabelbegreppet som "skokartong". Förklara att räknarna har 27 st "skokartonger", alltså att de kan lagra värdet av 27 st olika variabler. En del elever kan vara bekanta med enkla räknares minnesfunktion och räknarens variabler kan då förklaras som 27 st minnen.

Ge eleverna några problem på tavlan och gå igenom olika sätt att lösa dem (se nedan). Ställ krav på elevernas fortsatta procenträkning och deras redovisningar.

# Att vara beredd på

När eleverna ritar grafer kan det hända att räknaren har gamla inställningar, aktiva grafer etc som ställer till det för dem. Du måste som lärare kunna tillräckligt mycket för att hjälpa dem radera/inaktivera gamla funktioner, få rätt inställningar på fönstret etc.

Det är en stor hjälp om du har tillgång till ett "återställningsprogram" (eller kan skriva ett eget) som ställer in alla grundläggande inställningar på räknaren. Detta program kan eleverna alltid köra i början av en lektion.

De vanligaste frågorna och deras svar finns i dokumentet "Grafräknarhjälp – Frågor och Svar" som kan laddas ned från Texas Instruments svenska webbplats på http://education.ti.com/sverige.

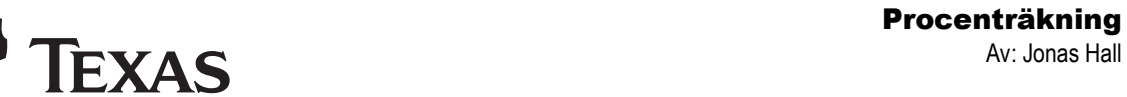

Högstadiet

Tid: 60-100 minuter Material: TI-82/83/84

# Tekniska förkunskaper

**INSTRUMENTS** 

Eleverna skall veta hur de: Använder grundläggande egenskaper hos räknaren. Använder [2nd], [DEL], [ON], [ENTER], [CLEAR] m.fl.

#### Hopsamling

Sammanfatta de olika metoderna att lösa olika problem. Fokusera på sambandet mellan Delen, Procentsatsen och det Hela.

#### Fördjupning

Duktiga och snabba elever kan beräkna procentsatsen från delen och det hela genom att först mata in värdena i listorna L1 och L2, sedan mata in ytterligare en punkt: (0,0) och till sist göra en linjär regression. Detta ska dock inte ses som ett bra sätt att beräkna en procentsats utan kanske snarare som ett sätt att introducera regressionsanalys för eleverna.

#### Utvärdering

Var tydlig med hur eleverna ska redovisa. Hur noggrant de redovisar beror på lärarens ambitioner och instruktioner, elevernas tidigare vana att redovisa och deras vana vid att hantera det matematiska innehållet.

En del elever kanske frågar "Varför står det inte att det går att slå P500, det fungerar också". Då får läraren förklara några av de oskrivna regler och tysta överenskommelser som finns om hur uttryck skrivs, t.ex. att konstanta faktorer skrivs före variabler (man skriver 2x och inte x2,  $2\pi r$  men inte r $2\pi$ ,  $\pi$ 2r eller  $2\pi$  etc). Räknaren förstår visserligen detta men vi ställer högre krav på den skriftliga redovisningen.

Var tydlig med hur eleverna ska redovisa när de jobbar fritt med grafräknare. Skall alla grafer "skissas av", eller räcker det med att tydligt ange det eleven läser ut från grafen?

Det går också bra att inte skriva så mycket utan jobba "papperslöst" med räknarna. Eleverna kan istället senare skriftligt få reflektera över hur metoderna fungerade och vad de lärt sig, kanske i en journal, dagbok, elevbok eller blogg.

Det huvudsakliga målet med denna aktivitet är att eleverna får pröva olika sätt att lösa uppgifter som berör procentbegreppet.

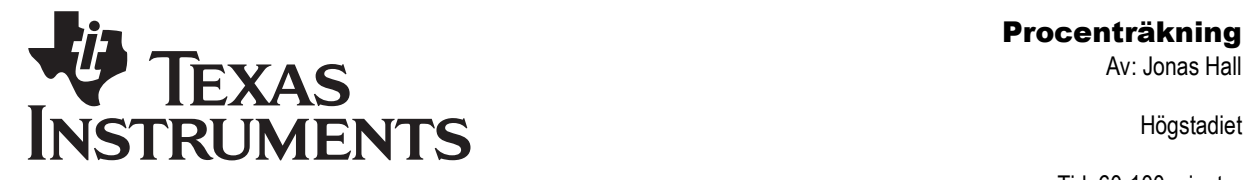

Högstadiet

Tid: 60-100 minuter Material: TI-82/83/84

#### Facit till uppgifterna

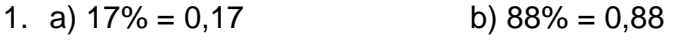

- 2. a)  $4\% = 0.04$  b)  $127\% = 1.27$
- 3. a)  $100\% = 1$  b)  $200\% = 2$
- 4. a)  $0,3\% = 0,003$  b)  $2,35\% = 0,0235$
- 5. a)  $450\% = 4.5$  b)  $25.4\% = 0.254$
- 6. a) 4% av 500 kr = 20 kr b) 15% av 35 km = 5,25 km ≈ 5 km
- 7. a) 65% av 75 W ≈ 50 W b) 120% av 45 m = 54 m
- 
- 
- 8. a) 400% av 3,50 kr = 14 kr b) 0,4% av 5800 invånare ≈ 23 invånare
- 9. 38% av 34 kr = 12,92 kr ≈ 13 kr
- 10. 38% av 6,45 kr = 2,451 kr ≈ 2,45 kr ≈ 2,50 kr
- 11. 38% av 12,23 kr = 4,6474 kr ≈ 4,65 kr ≈ 4,50 kr
- 12. Sadeln kostade 2500 kr från början
- 13. Mopeden kostade 15000 kr från början
- 14. Hyllan kostade 495 kr från början

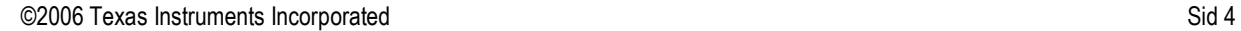

# **Procenträkning**<br>
Procenträkning<br>
Av: Jonas Hall

Av: Jonas Hall

Högstadiet

Tid: 60-100 minuter Material: TI-82/83/84

#### Stegvis instruktion Procent med P = 0,01

• En procent är ju en hundradel. Mata in talet 0,01 i variabeln P genom att slå följande på räknaren: 0.0115T0>P (P får du genom att  $trvcka$   $[ALPHA]$  $[8]$ .)

**ISTRUMENTS** 

Bokstäverna ST0 på tangenten ST0 är en förkortning för det engelska ordet "Store" som betyder "lagra", "spara". På samma sätt kan du spara vilket tal som helst i vilken som helst av variablerna A-Z.

- Du kan nu översätta från procent till decimalform genom att bara slå t.ex. [2] 3 P ENTER (P får du genom att trycka ALPHA [8]). Variabeln P står "i stället för" %-tecknet. Räknaren beräknar  $23 \cdot 0.01 = 0.23$ . Om inte räknesättet är utskrivet (som i uttrycket 23P) är det ju alltid multiplikation, s.k. underförstådd multiplikation.
- Du kan även enkelt beräkna "procent av"-problem. Hur mycket är t.ex. 38% av 450 kr? Slå 38P\*450 på räknaren. Räknaren beräknar  $38 \cdot 0.01 \cdot 450 = 0.38 \cdot 450 = 171$  kr.

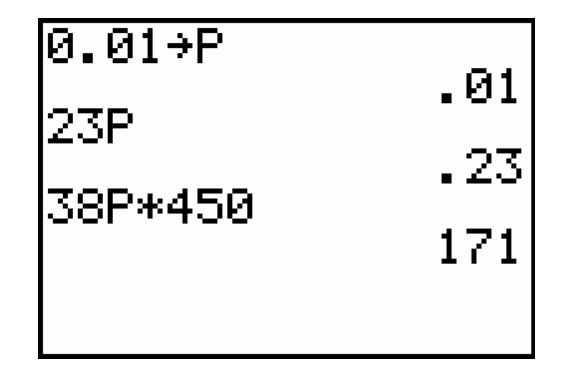

**Översätt till decimalform med räknaren. Redovisa i ditt skrivhäfte. Gör en tabell och skriv så här:** 

#### $4\% = ...$

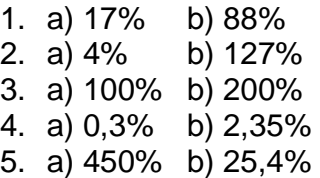

**Beräkna delarna nedan med räknaren. Redovisa i ditt skrivhäfte. Glöm inte enheterna. Skriv så här:** 

# 4% av 500 kr = 0,04 .500 kr =…kr

- 6. a) 4% av 500 kr b) 15% av 35 km
- 7. a) 65% av 75 W b) 120% av 45 m
- 8. a) 400% av 3,50 kr b) 0,3% av 5800
	- invånare

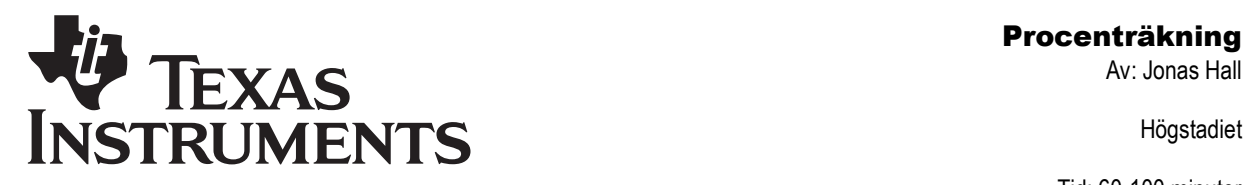

Högstadiet

Tid: 60-100 minuter Material: TI-82/83/84

#### Procentsatsen lagrad i P

Att sätta  $P = 0.01$  begränsar de problem vi kan lösa. Bättre är att direkt mata in hela procentsatsen som ett decimaltal i P. Det ger oss möjlighet att lösa fler problemtyper.

 Studera följande samband: 45% av 500 kr = 225 kr. Skriv procentsatsen i decimalform:  $0,45 \cdot 500$ kr = 225kr

 Rent allmänt gäller alltså:  $P \cdot H = D$  där

**P** är procentsatsen i decimalform, **H** är "det hela", det som är 100%, och **D** är delen.

• Mata in 0,45 i P genom att slå 0.45STO>P. Nu kan du utföra beräkningen bara genom att slå P\*500, eller 500P, på räknaren. Ska flera beräkningar med samma procentsats utföras (t.ex. vid momsberäkningar) är detta särskilt effektivt.

 $\overline{0.45}$ <sup>+</sup>P 45 Р∗500 500P П

**Antag att man ändrar momsen till 38%.** 

**Mata in 38% (i decimalform) i** P **och beräkna delarna nedan.** 

**Redovisa i ditt skrivhäfte. Glöm inte enheterna.** 

**Skriv så här:**  38% av 34 kr = 0,38 **.**34 kr =…kr 34 kr =…kr =…kr

9. 38% av 34 kr 10. 38% av 6,45 kr 11. 38% av 12,23 kr

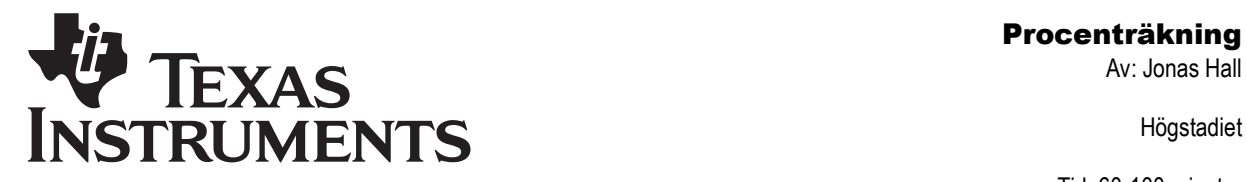

Högstadiet

Tid: 60-100 minuter Material: TI-82/83/84

# Procent i grafisk form

- Vi kan se på sambandet mellan delen och det hela i ett diagram.
- Mata in det hela och delen från uppgift 3 i listorna  $L_1$  och  $L_2$  genom att trycka STAT Edit. För in värdena rad för rad. Låt det hela ligga i  $L_1$  och delen i L<sub>2</sub>.
- Rita upp detta i ett diagram: Tryck  $[2nd]$  $Y=$  för att komma in i  $[STAT$  PLOT]. Tryck **ENTER** för att gå in i Stat Plot 1 och ENTERI jgen för att aktivera den. Se till att det står  $L_1$  och  $L_2$  samt  $\Delta$ för spridningsdiagram (scatter plot).
- Tryck sedan <a>[ZOOM]</a> ZoomStat för att rita diagrammet. Om du vill kan du sedan gå in på **WINDOW** och sätta Xmin=0 och Ymin=0 och sedan trycka på GRAPH så du kan se axlarna i diagrammet.
- Gå in i  $\boxed{Y}$  och mata in Y<sub>1</sub> = PX.

X (knappen  $\overline{(X,T,\Theta,n)}$ ) är det hela och  $Y_1$  är delen.

Tryck på GRAPH] så ska du se en rät linje genom punkterna.

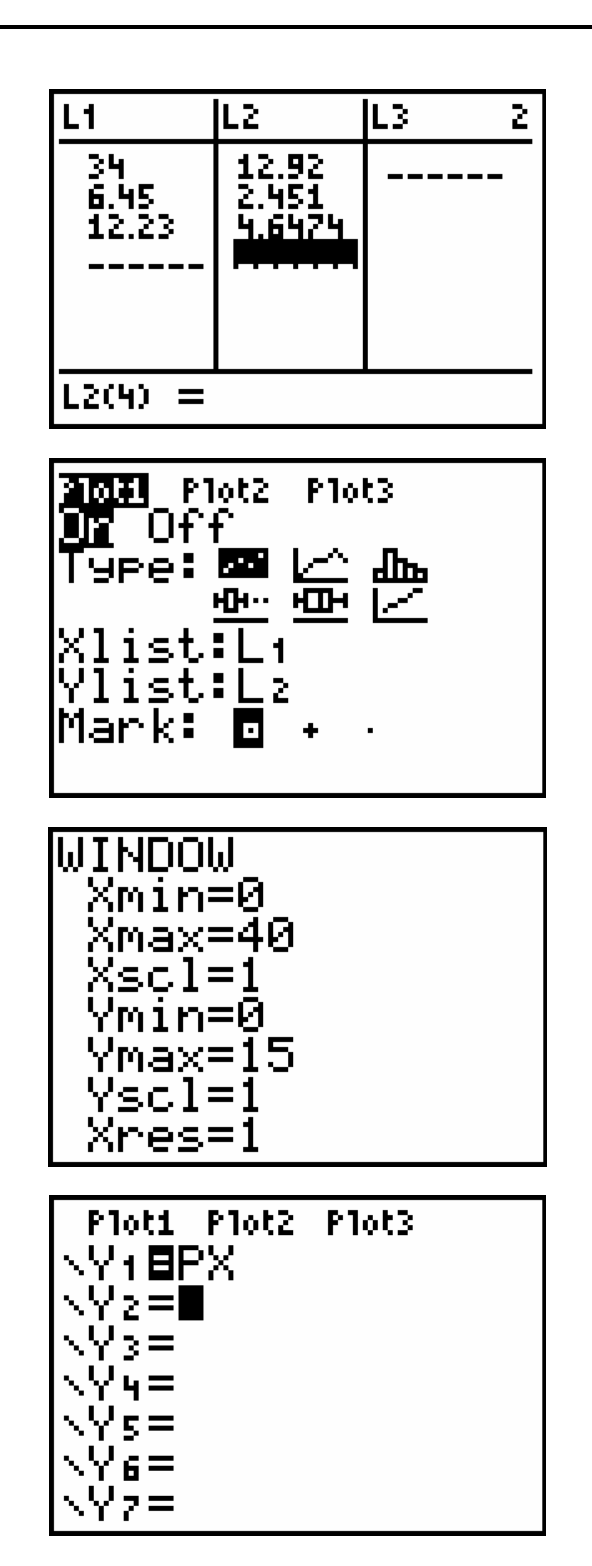

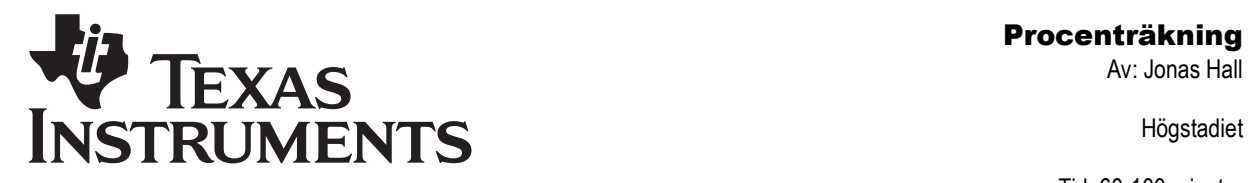

Högstadiet

Tid: 60-100 minuter Material: TI-82/83/84

- Tryck på **FRACE**. Med vänster- och högerpilarna flyttar du dig i diagrammet och med upp och nedpilarna växlar du mellan linjen och punkterna. Låt markören glida på linjen . Lägg märke till att Y-värdet hela tiden är 38% av X-värdet.
- Om du har tryckt på [TRACE] och har **ENTER** för att flytta dig dit och se vad linjen markerad kan du direkt slå [7] 38% av 7 är.
- Ska du byta procentsats så tryck [CLEAR], och mata in den nya procentsatsen i P och gå sedan tillbaka med [TRACE].
- Byt procentsats till 45%.

**Varför ligger inte linjen på punkterna längre?** 

# Att beräkna det hela

• Genom att låta markören glida på linjen med [TRACE] kan du svara på frågor av typen "Efter en sänkning med 15% kostar en jacka 595 kr. Vad kostade den innan sänkningen?"

 $\bigcirc$ 

- Börja med att stänga av spridningsdiagrammet. Gå in i [STAT PLOT] och välj 4: PlotsOff e .
- Gå sedan in i *[WINDOW]* och sätt Xmin=0, Xmax=1000, Xscl=100 samt Ymin=Ø, Ymax=1000 och  $Ysc1=100$ .

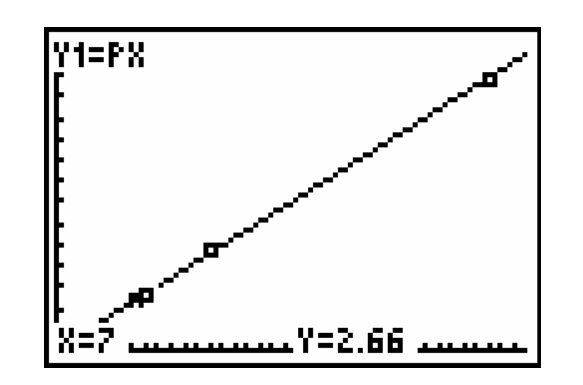

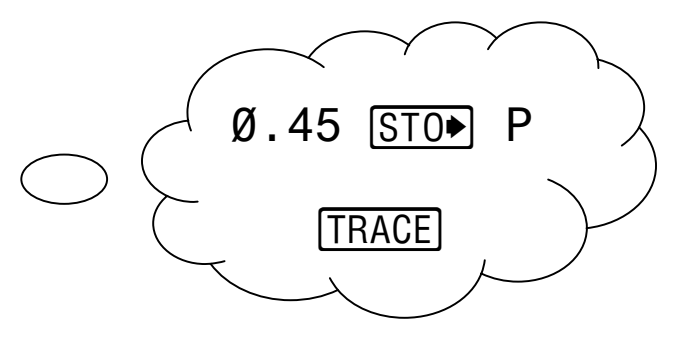

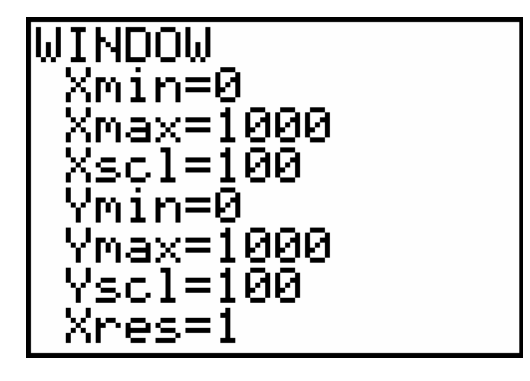

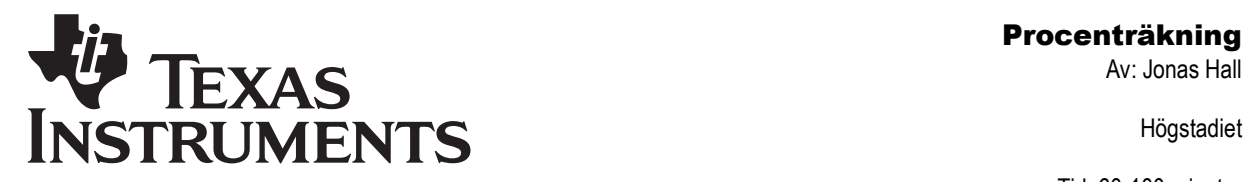

Högstadiet

Tid: 60-100 minuter Material: TI-82/83/84

- Jackans nya pris är alltså 85% av priset från början. Mata in 0,85 i P. Tryck på [TRACE]. Låt markören glida tills du kommer nära ett Y-värde som är 595 kr. **Vad är då x-värdet (=det ursprungliga priset)?**
- För att få ett exakt värde gör du så här: Gå in i  $\overline{Y}$  och mata in Y<sub>2</sub> = 595.
- Gå sedan in i  $[2nd]$  TRACE för att komma in i [CALC]. Välj 5: intersect och tryck på **ENTER** tre gånger så beräknas skärningspunkten mellan de båda linjerna.
- **Beräkna de ursprungliga priserna nedan med hjälp av grafer (linjer).**

**Redovisa i ditt skrivhäfte. Gör en enkel skiss av skärmen. Glöm inte enheterna.** 

**Skriv t.ex. så här:**  Linjerna för y=0,85x och y=595 skär varandra víd x=700 så jackan kostade så jackan 700 kr från början. från början.

- 12. Vad kostade en sadel från början om den kostar 2150 kr efter en sänkning på 14%?
- 13. Vad kostade en moped från början om den kostar 9000 kr efter 40% rabatt?
- 14. Vad kostade en hylla från början om den kostar 594 kr efter en höjning på 20%

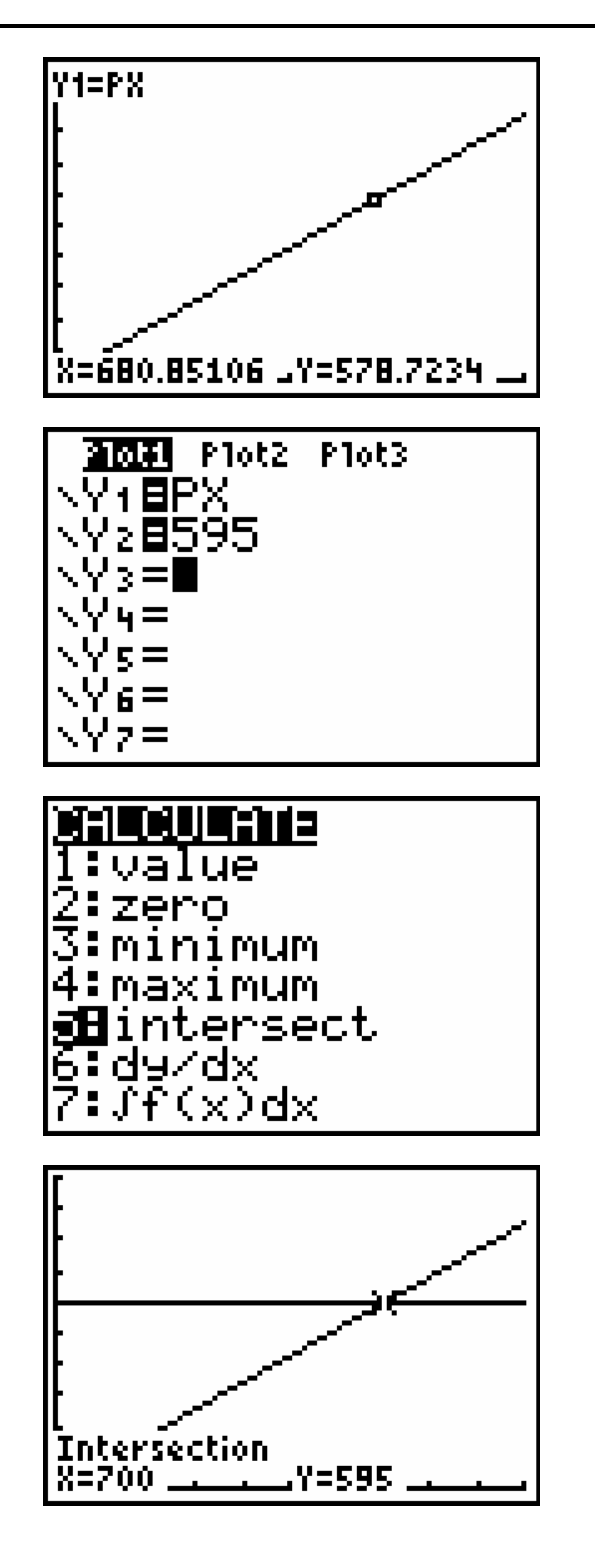

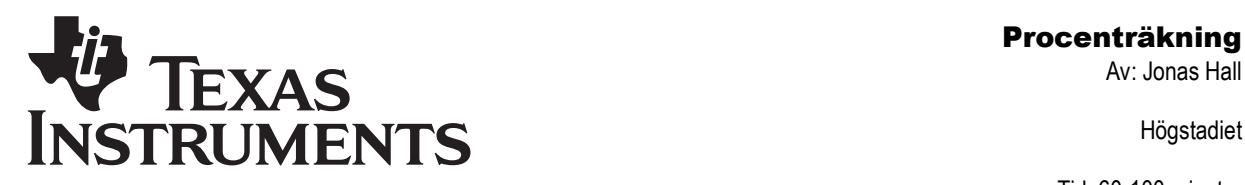

Högstadiet

Tid: 60-100 minuter Material: TI-82/83/84

# Lathund

#### Procent med P=0,01

En procent är ju en hundradel. Mata in talet 0,01 i variabeln P genom att slå följande på räknaren: **000150+**P (För att få P trycker du ALPHA<sup>8</sup>).

Du kan nu översätta från procent till decimalform genom att bara slå t.ex. [2] 3 ALPHA P. Variabeln P står "i stället för" %-tecknet. Räknaren beräknar  $23 \cdot 0.01 = 0.23$ . Om inte räknesättet är utskrivet (som i uttrycket 23P) är det ju alltid multiplikation, s.k. underförstådd multiplikation.

Du kan även enkelt beräkna "procent av" problem. Hur mycket är t.ex. 38% av 450 kr? Slå 38P\*450 på räknaren. Räknaren beräknar  $38 \cdot 0.01 \cdot 450 = 0.38 \cdot 450 = 171$  kr.

#### Procent med procentsatsen i P

Mata in procentsatsen (t.ex.  $45\% = 0,45$ ) i P genom att slå 0.45550>P (För att få P trycker du [ALPHA] [8]). Nu kan du beräkna 45% av 500 kr bara genom att slå P\*500, eller 500P, på räknaren. Ska flera beräkningar med samma procentsats utföras är detta särskilt effektivt.

#### Procent med spridningsdiagram

Mata in det hela och delen i listorna  $L_1$  och  $L_2$ genom att trycka STAT Edit. Låt det hela ligga i  $L_1$  och delen i  $L_2$ . Mata dessutom in en extra rad med värdena 0 och 0.

Rita upp detta i ett diagram: Tryck [2nd][Y=] för att komma in i [STAT PLOT]. Tryck **ENTER** för att gå in i Stat Plot 1 och **ENTER** igen för att aktivera den. Se till att det står  $L_1$  och  $L_2$  samt  $\approx$  för spridningsdiagram (scatter plot). Tryck sedan **ZOOM** ZoomStat för att rita diagrammet. Om du vill kan man sedan gå in på **WINDOW** och sätta så kan du se axlarna i diagrammet. Xmin=Ø och Ymin=Ø och sedan trycka på GRAPH

#### Procent som rät linje

Gå in i  $\overline{Y}$  och mata in Y<sub>1</sub> = PX. X (knappen  $\overline{X,T,\Theta,n}$ ) är det hela och  $Y_1$  är delen. Tryck på  $\overline{GRAPH}$ .

Tryck på **FRACE, Med vänster och högerpilarna flyttar** du dig i diagrammet och med upp och nedpilarna växlar du mellan olika linjer om du har fler. Låt markören glida på linjen. Lägg märke till att Y-värdet hela tiden är P% av X-värdet.

Om du har tryckt på [TRACE] och har linjen markerad kan du direkt slå [7] [ENTER] för att flytta dig dit och se vad P% av 7 är. Ska du byta procentsats så tryck CLEAR), och mata in den nya procentsatsen i P och gå sedan tillbaka med [TRACE].

#### Att beräkna det hela med rät linje

Genom att låta markören glida på linjen  $Y_1 = PX$  med Genom att låta markören glida på linjen Y<sub>1</sub> = PX med<br><u>[TRACE]</u> kan du lätt svara på frågor av typen "Efter en sänkning med 15% kostar en jacka 595 kr. Vad kostade den innan sänkningen?"

Jackans nya pris är alltså 85% av priset från början. Mata in 0,85 i P. Tryck på [TRACE]. Låt markören glida tills du kommer nära ett Y-värde som är 595 kr så ser du ungefär vad det ursprungliga priset var.

För att få ett exakt värde gör du så här: Gå in i  $\overline{Y}$ = och mata in Y<sub>2</sub> = 595. Gå sedan in i  $\boxed{\frac{2 \text{nd}}{ \text{TRACE}}}$  för att **ENTER** tre gånger så beräknas skärningspunkten komma in i calci. Välj 5: intersect och tryck på mellan de båda linjerna.